[SNMP](https://zhiliao.h3c.com/questions/catesDis/146) **[韦家宁](https://zhiliao.h3c.com/User/other/45926)** 2020-05-18 发表

# 组网及说明

本案例为S5500 SNMPv3典型组网配置 S5500版本信息如下: H3C Comware Platform Software Comware Software, Version 5.20, Release 2202 Copyright (c) 2004-2009 Hangzhou H3C Tech. Co., Ltd. All rights reserved. H3C S5500-28F-EI uptime is 5 weeks, 5 days, 3 hours, 25 minutes

H3C S5500-28F-EI with 1 Processor 256M bytes SDRAM 32768K bytes Flash Memory

Hardware Version is REV.C CPLD Version is 002 Bootrom Version is 509 [SubSlot 0] 24SFP+8GE Hardware Version is REV.C

## IMC版本为PLAT 7.3 E0506P03

配置步骤 S5500 SNMPV3部署: snmp-agent snmp-agent sys-info version v2c v3 snmp-agent mib-view included iso iso snmp-agent group v3 ddk read-view iso write-view iso notify-view iso snmp-agent usm-user v3 ddk ddk authentication-mode md5 wjn201412 privacy-mode aes128 wjn201 412

### IMC部署:

### 修改SNMPV3的参数类型、用户名、认证密码、加密密码:

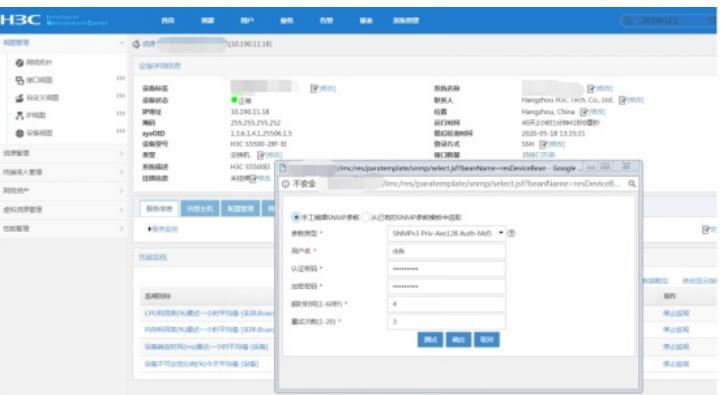

#### 测试成功:

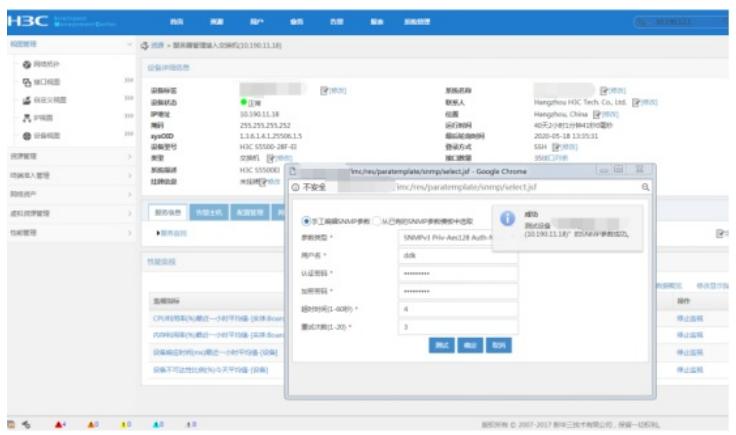

配置关键点

- 、确保交换机能与IMC的路由可达。
- 、确保交换机的SNMPV3参数与IMC的一致。
- 、确保交换机的SNMPV3用户名、认证密码、加密密钥与IMC的一致。